# **Centrala zabawek.pl**

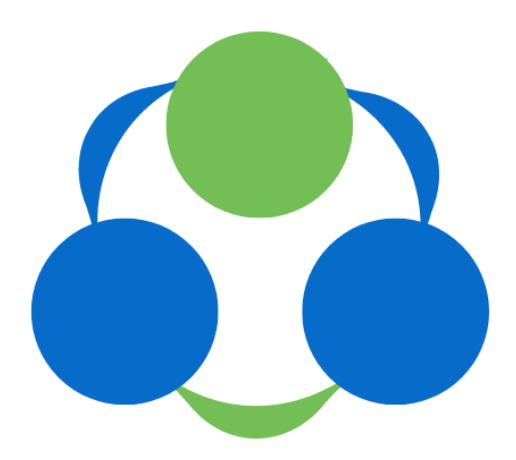

Instrukcja korzystania z usługi Plik XML z dnia 21.02.2022

<span id="page-1-0"></span>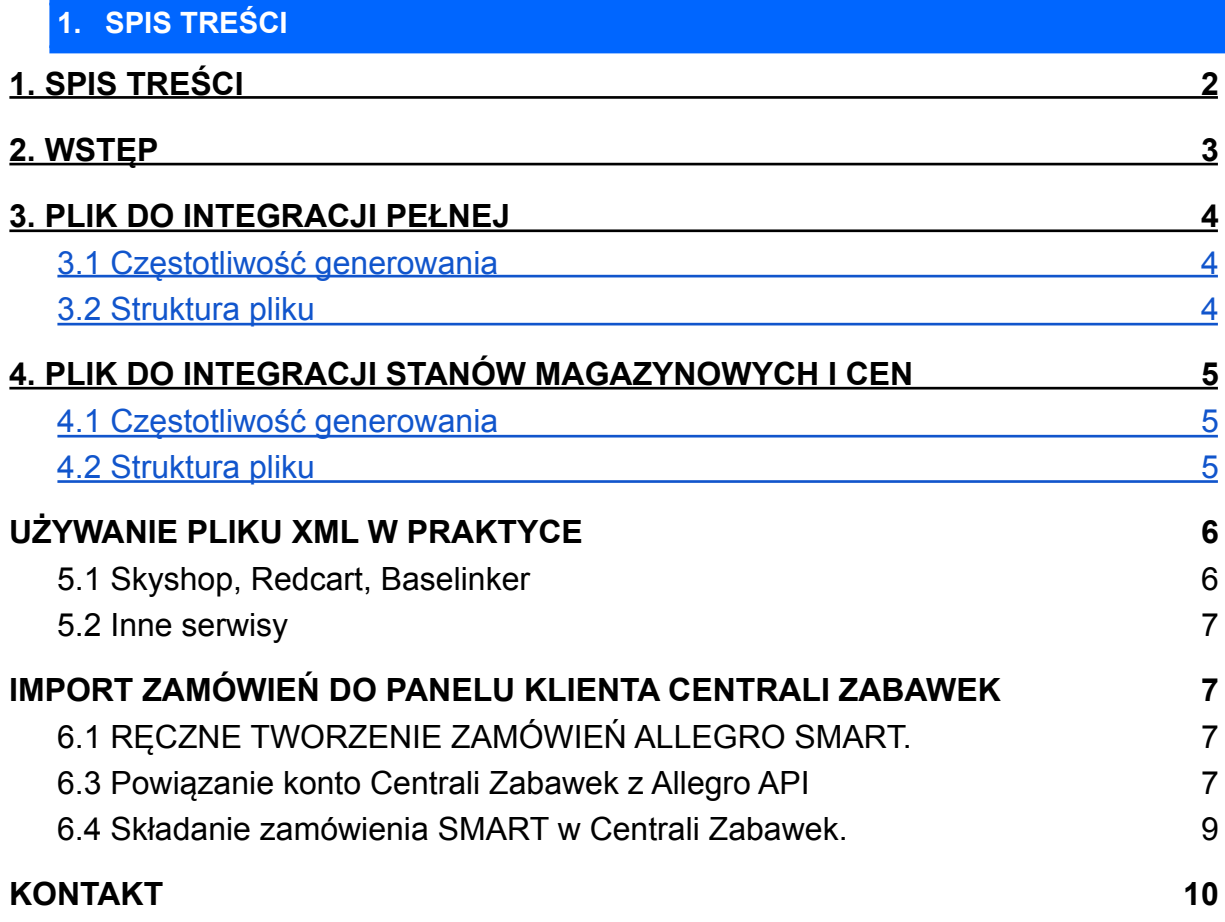

# <span id="page-2-0"></span>**2. WSTĘP**

Ta instrukcja przeznaczona jest dla Partnerów hurtowni Centralazabawek.pl, oraz firm integrujących sklepy dedykowane a także platformy sklepowe.

Opisana jest tutaj struktura plików xml do automatycznej integracji hurtowni.

Pliki są personalizowane i zawierają towary, wybrane przez Partnera, oraz ceny dla danego Partnera.

Dostęp do plików integracji automatycznej jest płatny, wg cennika zawartego w sklepie z usługami.

Link do pliku otrzymacie Państwo po opłaceniu abonamentu poprzez email.

Aby wykupić usługę należy zalogować się do Panelu klienta, a następnie Kliknąć w ikonkę Sklep z usługami i odnaleźć usługę: [Automatyczny plik XML do integracji z centralazabawek.pl](https://www.centralazabawek.pl/saas/show/42)

**UWAGA! Plik XML po zaksięgowaniu pojawi się na Państwa adresie email po około godzinie oczekiwania.**

**PAMIĘTAJ! Gdy nie wybierzesz towarów do sprzedaży, plik XML będzie pusty i nie zadziała w takich serwisach jak Skyshop lub RedCart.**

W formie automatycznej hurtownia udostępnia dwa pliki xml:

- 1. Pełny, zawierający wszystkie dane o wybranych przez partnera produktach. Opis w Rozdziale 3
- 2. Plik do aktualizacji stanów magazynowych oraz cen. Opis w Rozdziale 4

{{

Sklep z usługami **też Promocje** 

## <span id="page-3-0"></span>**3. PLIK DO INTEGRACJI PEŁNEJ**

#### 3.1 CZĘSTOTLIWOŚĆ GENEROWANIA

<span id="page-3-1"></span>Plik jest zawsze aktualny na moment generowania, i można go pobrać co najwyżej 1 raz na dwie godziny.

#### 3.2 STRUKTURA PLIKU

<span id="page-3-2"></span>**Format pliku: XML**

#### **Przykładowy plik do integracji import/export danych:**

```
<?xml version="1.0" encoding="UTF-8"?>
<products>
<product>
<id>711</id>
<name>MATA EDUKACYJNA</name>
<ean>5900734747422</ean>
<ean1> ZIEL</ean1>
<ean2>43</ean2>
<description>Wspaniała zabawa dla dziecka itd.</description>
<images>
<image>http://www.centralazabawek.pl/produkty/711-1-big.jpg</image>
<image>
https://www.centralazabawek.pl//produkty/711-2-big.jpg
</image>
</images>
<price>67</price>
<suggested_price><![CDATA[ 10.00 ]]></suggested_price>
<vat>A</vat>
<weight>1100</weight>
<stock>10</stock>
<category>ART. DLA NIEMOWLĄT > MATY</category>
<manufacturer>BABY-MIX</manufacturer>
<manufacturer_code>66453-12</manufacturer_code>
<guarantee>12</guarantee>
<available>24h</available>
<sex>chłopca</sex>
</product>
</products>
```
#### **Wyjaśnienia:**

ID - numer ID produktu NAME - nazwa produktu EAN - numer EAN produktu EAN1 - Wartości identyfikujące cechy produktów o identycznym numerze EAN – kolor (np: ZIEL, CZER, BIA) EAN2 - Wartości identyfikujące cechy produktów o identycznym numerze EAN – rozmiar (np: L, XL, M, 40, 41,42,43 - dla rozmiarów)

DESCRIPTION - opis HTML produktu IMAGES - zdjęcia produktu PRICE - cena brutto produktu - hurtowa SUGGESTED\_PRICE - cena sugerowana produktu dla klienta detalicznego VAT - rodzaj stawki VAT na produkt. Dostępne wartości:  $A - 23%$  $B - 8%$  $C - 0\%$  $D - 5%$ E – ZW.PTU WEIGHT - waga w gramach STOCK - stan magazynu CATEGORY - kategoria produktu MANUFACTURER – producent MANUFACTURER\_CODE - kod producenta GUARANTEE – gwarancja AVAILABLE – dostępność czyli czas dostawy SEX - informacja dla kogo dedykowany jest produkt

## <span id="page-4-0"></span>**4. PLIK DO INTEGRACJI STANÓW MAGAZYNOWYCH I CEN**

<span id="page-4-1"></span>4.1 CZĘSTOTLIWOŚĆ GENEROWANIA

Plik jest zawsze aktualny na moment generowania, i można go pobrać co najwyżej 3 razy na godzinę.

Plik jest stosunkowo mały w porównaniu do pełnego pliku, ponieważ zawiera tylko ceny oraz ilości, bez opisów zdjęć i innych informacji, które nie zmieniają się tak często.

<span id="page-4-2"></span>4.2 STRUKTURA PLIKU

## **Format pliku: XML**

## **Przykładowy plik do integracji import/export danych:**

<products> <product> <id>722</id> <ean>5908445780660</ean>  $<$ ean1> $<$ /ean1> <ean2></ean2> <price>29.00</price>

<vat>A</vat> <stock>7</stock> </product> </products>

## **Wyjaśnienia:**

ID - numer ID produktu NAME - nazwa produktu EAN - numer EAN produktu EAN1 - Wartości identyfikujące cechy produktów o identycznym numerze EAN – kolor (np: ZIEL, CZER, BIA) EAN2 - Wartości identyfikujące cechy produktów o identycznym numerze EAN – rozmiar (np: L, XL, M, 40, 41,42,43 - dla rozmiarów) PRICE - cena brutto produktu - hurtowa VAT - rodzaj stawki VAT na produkt. Dostępne wartości:  $A - 23%$  $B - 8%$  $C - 0\%$  $D - 5%$ E – ZW.PTU STOCK - stan magazynu

# <span id="page-5-0"></span>**UŻYWANIE PLIKU XML W PRAKTYCE**

<span id="page-5-1"></span>5.1 SKYSHOP, REDCART, BASELINKER

Po zakupieniu pliku otrzymają Państwo email z treścią, w której znajdziecie dwa linki do pliku xml. Będzie wyglądał podobnie do linku poniżej.

## **Plik XML pełny (dostęp 1 raz na dwie godziny):**

**https://www.centralazabawek.pl/xml/get.php?l=twójemail@email.pl&h=ef619ea d7baf9bacf5t5t56b8aadc8cf**

## **Plik XML stany magazynowe i ceny (dostęp 3 razy na godzinę): https://www.centralazabawek.pl/xml/get.php?l=twójemail@email.pl&h=ef619ea d7baf9bacf5t5t56b8aadc8cf&t=stock**

Serwisy Sky Shop, Redcart i Baselinker będą wymagały od Państwa loginu i będzie to Państwa email, którym zarejestrowali się Państwo w Centrali Zabawek. Email jest także częścią linku xml zaznaczonego kolorem **zielonym** w instrukcji.

Drugą rzeczą jaką będą wymagały serwisy będzie token XML. Najczęściej będzie to cały link do pliku lub sam ciąg cyfr zaznaczony kolorem **różowym.**

W razie problemów technicznych prosimy o kontakt z pomocą techniczną powyższych serwisów.

<span id="page-6-0"></span>5.2 INNE SERWISY

Nie wykluczamy że nasz plik xml będzie działał poprawnie na innych platformach, jednak proszę mieć na uwadze że za poprawne działanie pliku XML leży po stronie właścicieli platform, które udostępniają opcję integracji z naszą hurtownią. Centrala Zabawek udostępnia jedynie informacje z pliku XML

W razie problemów technicznych prosimy o kontakt z pomocą techniczną platform, które udostępniają opcje integracji.

## <span id="page-6-1"></span>**IMPORT ZAMÓWIEŃ DO PANELU KLIENTA CENTRALI ZABAWEK**

UWAGA. W przypadku gdy korzystają Państwo z integracji poprzez plik XML, zamówienia **NIE** będą się importowały automatycznie do panelu klienta w serwisie Centrali Zabawek. Takie zamówienie trzeba będzie wygenerować ręcznie.

<span id="page-6-2"></span>6.1 RĘCZNE TWORZENIE ZAMÓWIEŃ ALLEGRO SMART.

Do tej pory tylko posiadacze pełnej integracji Centrala Zabawek - Allegro mieli możliwość wysyłania zamówień Allegro Smart za 0 zł. Od momentu wejścia w użytek tej instrukcji możliwość korzystania z Allegro Smart będą mieli także Partnerzy posiadający dostęp do pliku XML.

<span id="page-6-3"></span>6.3 POWIĄZANIE KONTO CENTRALI ZABAWEK <sup>Z</sup> ALLEGRO API

Klient, który będzie chciał korzystać z opcji SMART przy ręcznych zamówieniach będzie musiał:

1) W panelu klienta –> Ustawienia –> Powiązanie z Allegro

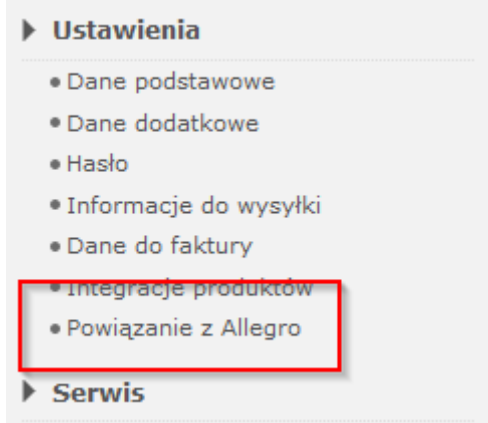

# PROSIMY O KLIKNIĘCIE PRZYCISKU ZAPISZ

Zapisz

Przeglądarka przeniesie Państwa do okna logowania Allegro, lub powiązanie zostanie zakończone sukcesem jeżeli Państwo byli wcześniej zalogowani.

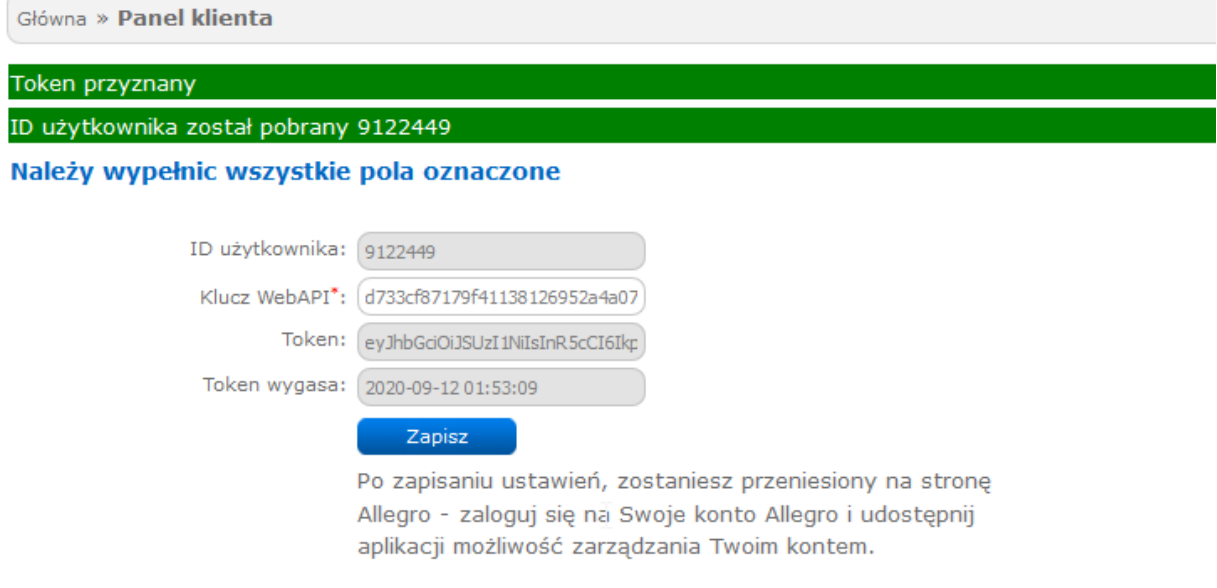

<span id="page-8-0"></span>6.4 SKŁADANIE ZAMÓWIENIA SMART W CENTRALI ZABAWEK.

Dla tak zintegrowanych użytkowników w koszyku po dodaniu produktów pojawia się opcja:

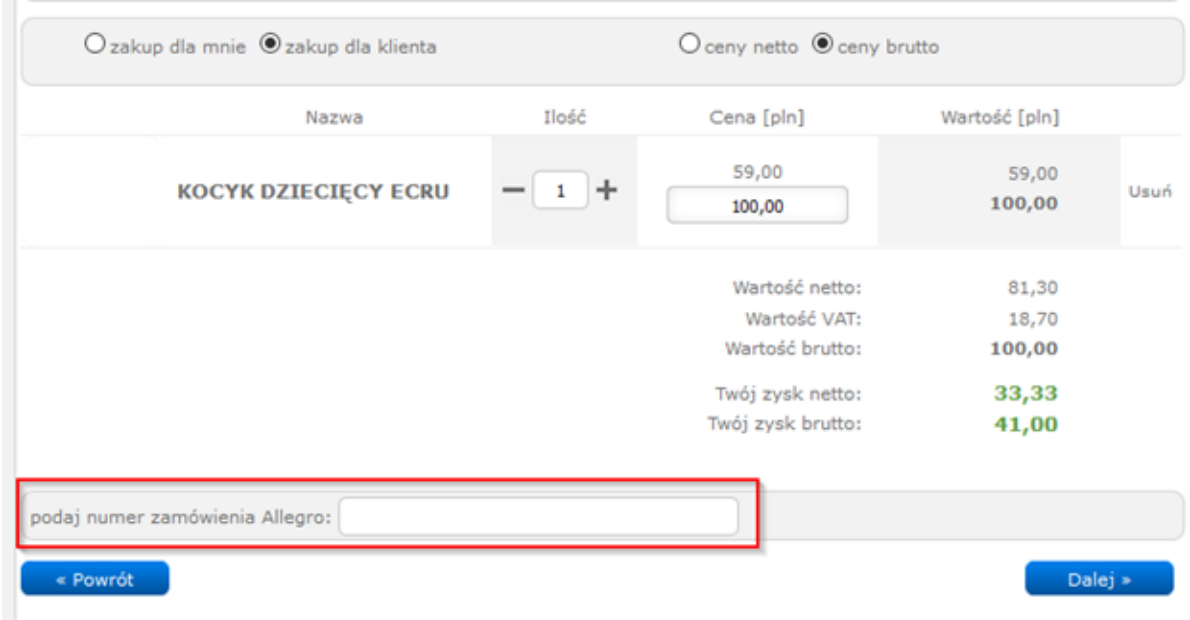

W pole zaznaczone na czerwono należy wkleić nr zamówienia Allegro. Jest to ciąg znaków oddzielony myślnikami. Znajdą go Państwo w mailu z zamówienie od klienta lub zakładce 'Zamówienia' w serwisie Allegro.

Proszę pamiętać aby wkleić poprawny nr, bez spacji itp. W przypadku złego numeru zamówienia otrzymamy komunikat.

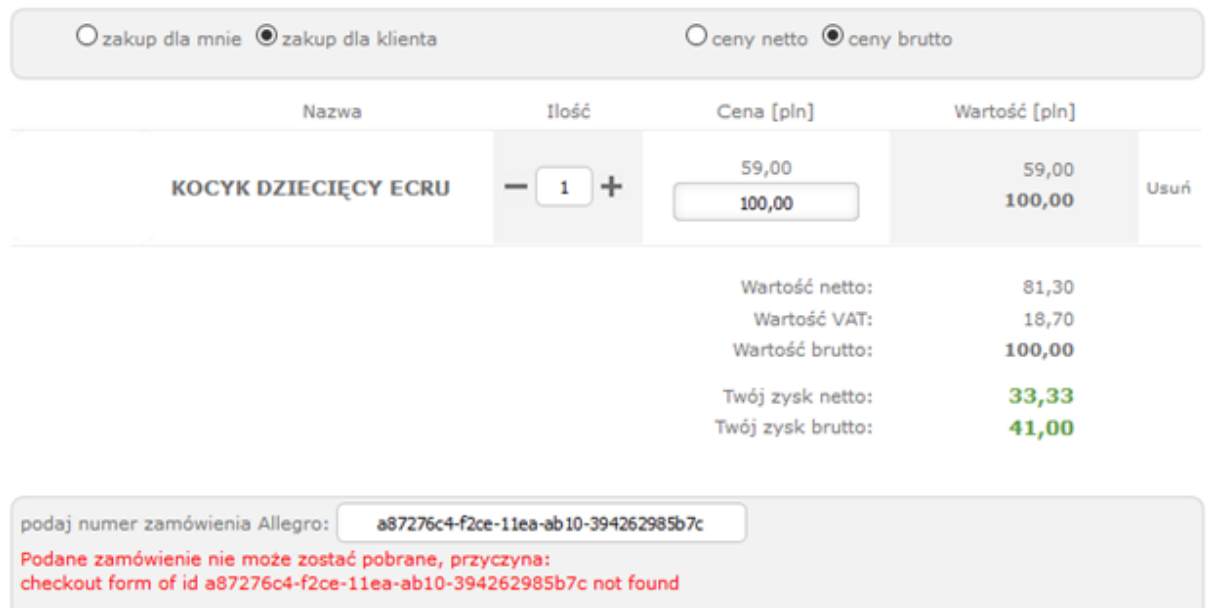

W przypadku poprawnego nr zamówienia system importuje automatycznie dane wysyłkowe klienta, formę transportu i płatności (w tym Smart i numer paczkomatu) i uwagi klienta do zamówienia.

Partner musi jedynie zweryfikować produkty w koszyku w stosunku do produktów z Allegro.

Przy takiej obsłudze zamówienia system wymusza opcję "zakup dla klienta" oraz nie pozwala na zmianę danych wysyłkowych dla zamówienia.

Tak wygenerowane zamówienie otrzyma etykietę SMART podczas pakowania a Państwo nie poniosą dodatkowych kosztów.

# <span id="page-9-0"></span>**KONTAKT**

W razie pytań prosimy o kontakt drogą email: [kontakt@centralazabawek.pl](mailto:kontakt@centralazabawek.pl)

W razie problemów technicznych prosimy o kontakt pomoc techniczną platform, które udostępniają integrację z naszą hurtownią. Nasza pomoc techniczna może jedynie udzielić pomocy w kwestii struktury pliku XML.